### **PROJEKTIDEE**

Unterstützt durch Mittel aus dem Landesprogramm "Medienbildung für GUTE SCHULE"

# Storytelling mit Scratch

- Laptops, PCs oder Tablets
- Software Scratch 3.0 (Windows, macOS) oder Scratch Editor im Browser
- Internetverbindung für browserbasierte Anwendung
- Optional: Digitalkamera und Mikrofon, um selbst erstellte Bühnenbilder und Tonaufnahmen für die Geschichte zu erstellen

# ZUSAMMENFASSUNG & ZIELE

Die Teilnehmenden erkunden die kostenlose visuelle Programmierumgebung Scratch und erstellen eigene interaktive Geschichten. Dabei lernen sie grundlegende Konzepte der Programmierung sowie deren Umsetzung mit Hilfe von Code-Blöcken in Scratch kennen. Diese wenden sie an, um selbst gestaltete Charaktere zum Leben zu erwecken. Animierte Geschichten mit Scratch unterstützen eine fachübergreifende Integration von Sprach- und Medienbildung und regen dabei kreative Prozesse des Geschichtenerzählens an. Aufgrund der vielfältigen medialen Gestaltungsmöglichkeiten (kreatives Schreiben, Ton- und Sprachaufnahmen, Zeichnen von Charakteren, Fotos als Bühnenbilder) sowie des einfachen Einstiegs in die technische Umsetzung eignet sich die Projektumsetzung auch für inklusive Lernsettings. Dabei können Projektaufgaben entsprechend individueller Vorlieben und Fähigkeiten in der Gruppe aufgeteilt werden.

## MATERIAL VORBEREITUNG

- Optional, aber sinnvoll: Scratch-Account einrichten, um eigene Projekte zu veröffentlichen und sich mit der Community auszutauschen.
- Scratch 3.0 herunterladen und installieren oder Scratch-Editor im Browser unter scratch.mit.edu/ projects/editor öffnen.
- Sich mit der Funktionsweise von Scratch vertraut machen.

ANLEITUNG Scratch

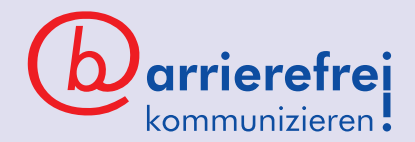

- Gemeinsam mit den Teilnehmer\*innen Geschichten vorbereiten: Handlung, Dialoge, Charaktere und Schauplätze bestimmen.
- Ein Storyboard ist eine gute Möglichkeit, um den Handlungsverlauf vorab zu visualisieren.
- Hilfreich ist auch, Dialoge schriftlich vorzubereiten. Alternativ können auch Geschichten umgesetzt werden, die (z. B. im Deutschunterricht) bereits thematisiert worden sind.

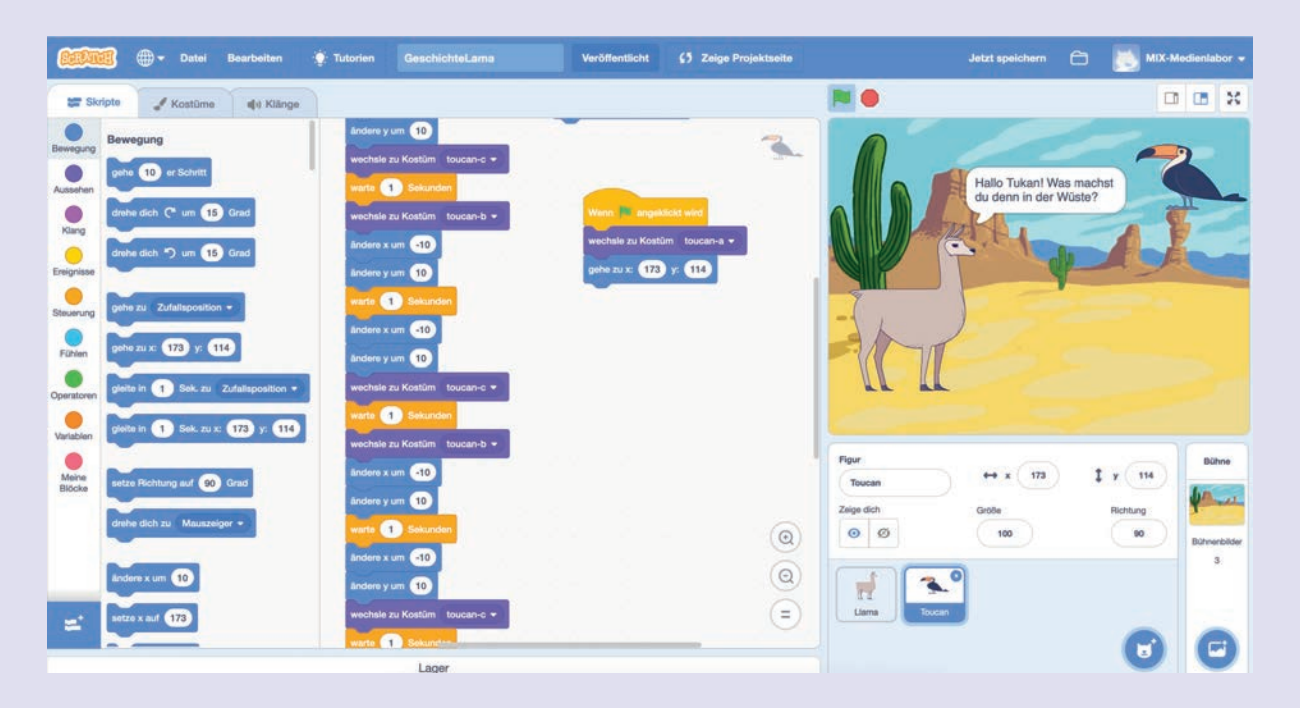

#### **PROJEKTIDEE**

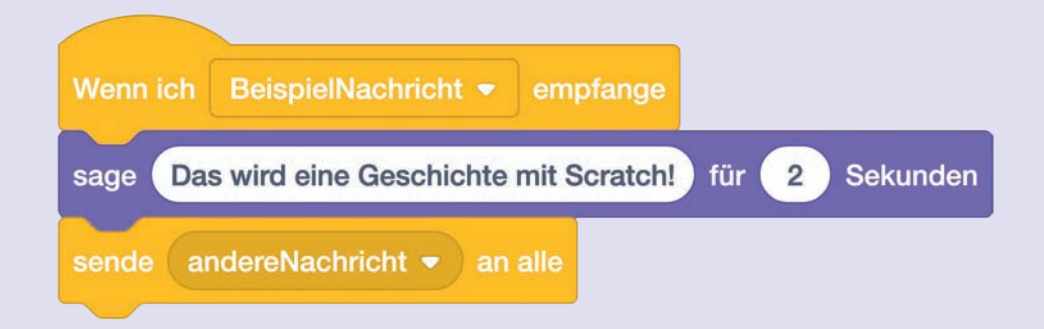

#### DURCHFÜHRUNG

- Einführung: Was ist Programmieren? Welche Programmier- bzw. Computersprachen gibt es und wie funktionieren sie? Wieso benötigt ein Computer klare Anweisungen und welche Befehle können dafür verwendet werden?
- Grundlegende Begriffe (z.B. Programm, Befehl, Code, Algorithmus) einführen und erklären.
- Übung Roboterlabyrinth: Ein\*e Teilnehmer\*in übernimmt die Rolle des Roboters. Die Gruppe versucht gemeinsam und mithilfe von vorgegebenen Befehlen den Roboter an einen Zielpunkt zu navigieren. Dabei werden Grundkonzepte der Programmierung thematisiert.
- Figuren und Bühnen erstellen: Teilnehmende integrieren die vorbereiteten Charaktere und Schauplätze in ihrem Projekt. Dafür können in Scratch vorhandene Grafiken verwendet werden. Alternativ lassen sich im Kostümeditor eigene Figuren zeichnen oder Fotodateien als Bühnen hochladen.
- Dialoge programmieren: Einführung in die Scratch-Funktionen für Nachrichten senden und empfangen: Die Blöcke SENDE NACHRICHT AN und WENN ICH NACHRICHT EMPFANGE in der Kategorie Ereignisse ermöglichen es, Skripte zeitlich aufeinander abzustimmen. Dabei werden Aktionen, die einer Figur oder einer Bühne zugewiesen sind, erst nach dem Eintreffen einer bestimmten Nachricht ausgeführt.
- Mit Hilfe der SAGE- und DENKE-Blöcke in der Kategorie Aussehen können jetzt zeitlich aufeinander abgestimmte Dialoge erstellt werden.
- Geschichte animieren: Jetzt sind der Kreativität keine Grenzen gesetzt! Sind die Dialoge fertiggestellt, geht es darum die Geschichte zu animieren. Dafür sollen im nächsten Schritt die Charaktere zum Leben erweckt werden. Dies lässt sich mit den Code-Blöcken aus der Kategorie Bewegung realisieren.
- Weiterhin eignen sich Kulissen- und Kostümwechsel (Code-Blöcke WECHSLE ZU BÜHNENBILD und WECHSLE ZU KOSTÜM in der Kategorie Aussehen), um der Erzählung Abwechslung zu verleihen und die Visualisierung an das Geschehen anzupassen.
- Klänge ergänzen: Um die Geschichte noch lebendiger zu gestalten, können über die Kategorie Klang Audiodateien eingefügt werden. Dabei kann es sich um Hintergrundmusik für spannende Szenen oder auch Hintergrundgeräusche handeln.
- Alternativ können schriftliche Dialoge in Scratch auch selbst eingesprochen und als Audioaufnahme in die Geschichte integriert werden.

# TIPP

Nicht vergessen! Skripte mit einem Klick auf die grüne Flagge regelmäßig testen, um die Funktionalität zu überprüfen und gegebenenfalls Fehler zu beheben!

# SCHLUSS

Vorstellung: Ausgewählte Teilnehmende präsentieren ihre fertigen Geschichten über den Beamer und erklären die Funktionsweise ihrer Skripte anhand des Codes. Möglichkeit für Fragen und Anregungen anderer Gruppenmitglieder.

# LINKS & TIPPS

- Übung Roboterlabyrinth, CODING FOR TOMORROW, www.coding-for-tomorrow.de → Downloads → Analoges Programmieren
- Scratch-Lernkarten von CODING FOR TOMORROW, www.coding-for-tomorrow.de → Downloads → Scratch
- Scratch-Projektideen, Michael Hielscher, Beat Döbeli Honegger, Pädagogische Hochschule Schwyz
- Unterrichtsmaterial für Scratch: Einstieg in die Programmierung, APPCAMPS, www.appcamps.de/ unterrichtsmaterial/scratch/